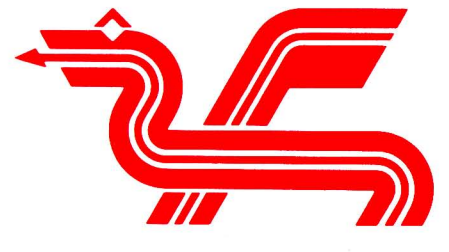

Dragon Data Ltd.

# **ERRATA TO An Introduction to BASIC Programming using the DRAGON**

#### QUICK REFERENCE GUIDE

Example of CSAVEM:- CSAVEM"name", &HEØØ, 3ØØØØ, &HEØØ

### Page No.

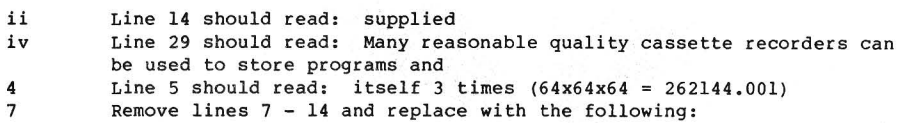

As we have seen above, the space can be an important character in a string. In strings, however, they do make a difference, as when a string is printed on the screen it is copied exactly as the group of characters appearing between the quotation marks. Throughout the book if we feel a space is necessary we will indicate it with a symbol. This is not a keyboard symbol, it means that a space should be typed.

A space is needed to separate a variable (see page 9) from a reserved word (i.e. any BASIC word such as THEN, ELSE, GOTO, ON, etc.). In the following example a space is needed to separate the B from the THEN. e.g. IF A=B THEN STOP. Apart from the above cases all other spaces are optional.

7. Include at the bottom of page 7.

#### NOTE

The computer stores its numbers in a binary format and therefore has to convert decimal numbers into their binary equivalent. Decimal fractions cannot easily be represented accurately in binary in much the same way that  $1/3$  cannot be accurately represented in decimal. Hence, when converting back to decimal after calculating its arithmetic, there may be a figure out in the last decimal place. If you need to compare two numbers you may have to use the FIX or INT commands to round or truncate the trailing significant figures after the decimal point.

13 Include at bottom of page as extra paragraph:

If they interrupt text simply turn to a new page not containing the green border. Here the text will resume.

16 Line 20 should read: program. The best way to stop this program is to press the BREAK key.

23 Line 200 of the program should read:

200 PRINT:PRINT"THE STRING YOU ENTERED WAS:-":PRINT

Line  $100$  and  $110$  are missing: They should read:

100 PRINT P\$:INPUT A\$:CLS ll~ PRINT : PRINT T\$:PRINT

#### Page No

 $26$  Line  $3\beta$  of the program should read:

3Ø PRINT@192, "ENTER NUMBER BETWEEN Ø AND 8";

- 35 Line 8 should read: Many cassette recorders of reasonable quality can be used, provided it has the
- 36 Line 23 should read: Program. When found the S will change to **F.**

Line 27 should read: been loaded into the computer memory . To check it is there, type LIST.

37 Line 12 should read: memory and has the effect of inputting the NEW command.

> Add at bottom of page: The SKIPF command can be used to verify that a program has been saved at the correct volume level. Type SKIPF "program name", if an I/O error occurs then you will have to make another copy of the program. This is immediately possible as SKIPF does not affect the contents of the memory. If the command is executed without any I/O errors then it will be possible to re-enter the saved program from tape with the CLOAD command.

- 44 Line 1 should read: The RENUM command will renumber all, or some of, the line number in
- 46 Line 5 should read: TROFF switches off the trace.

Line 17 should read: the next line after the STOP. (Line 18 should be deleted.)

- 47 Line 3 $\emptyset$  should read: 14 $\emptyset$  $\emptyset$ NP  $\triangledown$ GOTO $\nabla$  2 $\emptyset$  $\emptyset$ , 3 $\emptyset$  $\emptyset$ , 4 $\emptyset$  $\emptyset$
- 50 Line 14 should read: Less than or equal to =  $22\beta$ IF4\*W9 =B/29 THEN  $A = A-1$
- 51 Line 22 should read: 30IF G=N THEN PRINT "CORRECT IN";T;"TRYS": END Line 23 should read: 40IF G>N THEN PRINT "NO ITS SMALLER" ELSE PRINT "NO ITS LARGER"

Put the following at the bottom of page 51.

#### REMEMBER

Use a space to separate a variable from a reserved word as in lines  $3\beta$  and  $4\beta$  of the above program.

54 Line 5 should read:  $33\%$  ONA $\triangledown$  GOTO39 $\emptyset$ ,46 $\emptyset$ ,53 $\emptyset$ ,6 $\emptyset\emptyset$ Line 16 should read: 44Ø IF N4=N3V THEN69ØELSE73Ø Line 23 should read:  $51\beta$  IF N4=N3 $\nabla$ THEN69 $\beta$ ELSE73 $\beta$ Line 3 $\beta$  should read: 65 $\beta$  IF N4=N3 $\triangledown$  THEN69 $\beta$ ELSE73 $\beta$ 

### Page No

56 Line 15 should read:  $20$  FORI=A $\nabla$  TO $\nabla$ B STEPC 58 Line 24 should read:  $70FORJ=I$   $\sim$  TO $\sim$  N STEPI:L(J)=l:NEXTJ 62 Line3 $\emptyset$  of the program should read: 3 $\emptyset$  ONC GOSUB 1 $\emptyset$  $\emptyset$ ,  $\emptyset$  $\emptyset$ ,  $\emptyset$  $\emptyset$ ,  $\emptyset$  $\emptyset$ Line 40 is missing, it should read: 40 IFC =  $l$  =  $l$ ANDC <= 4 THEN END Line 400 should read: 400PRINT"DIVISION";A: "DIVIDED BY";B: "IS":A/B 68 Line 7 should read: X=Ø, horizontal Right Joystick Line 8 should read: X=l,vertical Right Joystick Line 9 should read: X=2,horizontal Left Joystick LinelØ should read: X=3, vertical Left Joystick Line 32 should read: -2 for printer 69 Line 6 should read: number between 1 and X.X 220 PRINT@RND(510), 77 Line 19 should read:  $40$ IFC=B $\nabla$ THENPRINT"CORRECT"ELSEPRINT" WRONG" 79 Line 28 should read: 120 FOR I=ST to EN Line 31 should read:  $150$ PRINT TAB(8);CARD\$(C);" OF ";SUIT\$(S) 82 Line 8 should read: 20FORI=1TO14:FORJ=C TO255 STEP16 86 Line 32 should read: of the right joystick, and JOYSTK(l) the vertical position. JOYSTK(2) and Line 33 should read: JOYSTK(3) do the same for the left joystick. As the value returned by the 89 Line 7 should read: 120 CLSØ:FOR Y=0 TO 1:PRINT@0,Z(1);:PRINT@26,Z(0); Line 22 should read: 150 IF P=125 OR P=254 THEN  $F=1:T=0:GOSUB 200$ Line 23 should read: 160 IF P=126 OR P=254 THEN  $F = 0: T = 1: GOSUB .200$ . Line 27 should read: 21 $\beta$  IF H1  $>$  H2  $\triangledown$  THEN ST=-1 94 Line 12 should read: 1 Green,Yellow Buff,Cyan

100 Line 33 should read:  $230$ PAINT( $0,54$ ),  $3,4$ 

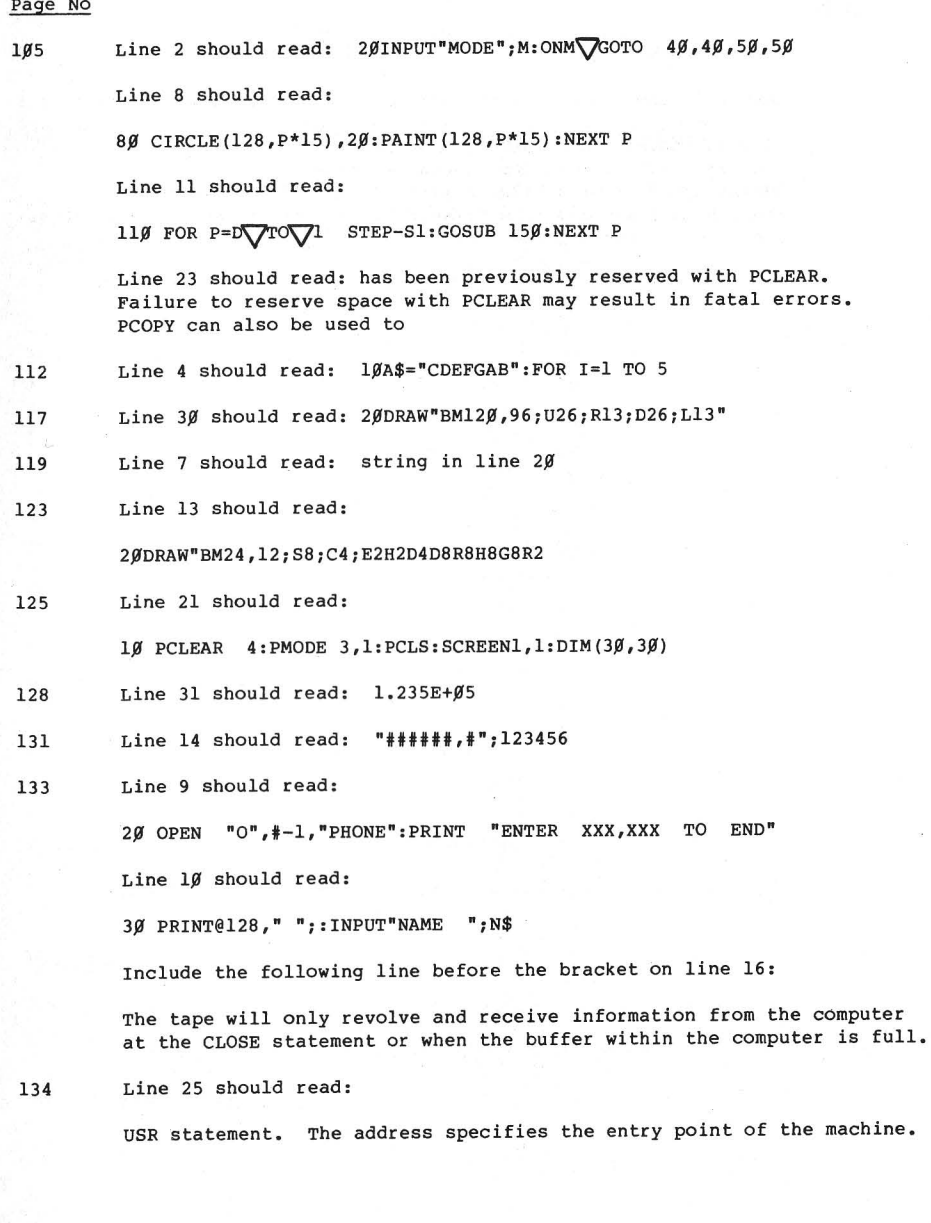

### Page No

Line 27 should read:

DEFUSR is used to define the address of a USR function. Its form is

Line 28 should read: DEFUSR = address Line 29 should read: The address must be Insert the following between lines 3*g* and 31 *n* must be in the range  $\emptyset$  to 9 although its value does not affect the entry point of the machine code routine.

## APPENDIX A

# ASCII CHARACTER CODES - (DECIMAL)

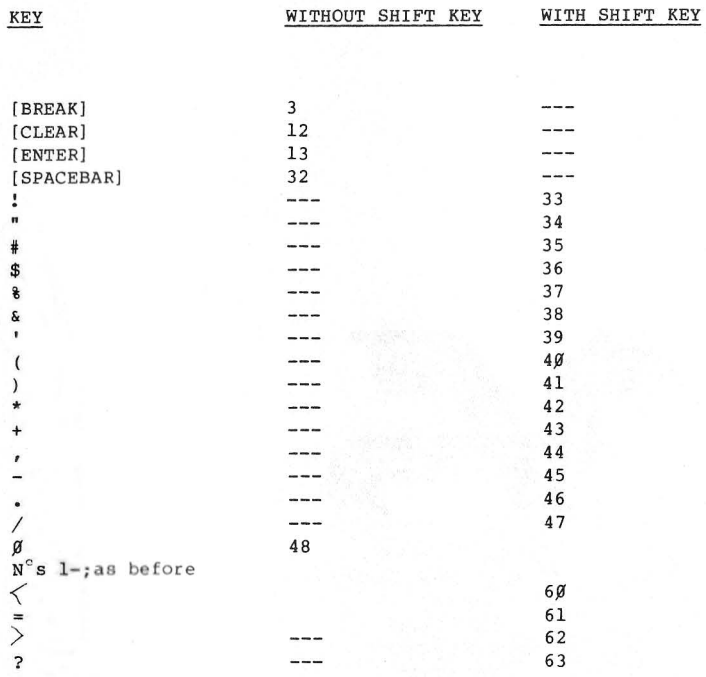

Replace lines 35 and 36 with the following:

Use of [SHIFT] [Ø] swaps between capitals and lower case letters.

## Page 144

Include the following as extra error codes:

UF - Undefined function. Trying to call a function previously not defined. DN - Device Number

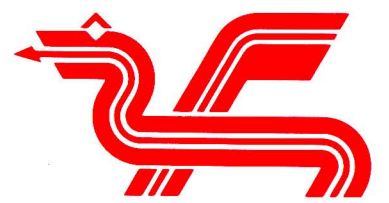

Dragon Data Ltd.,<br>Kenfig Industrial Estate,<br>Margam,<br>Port Talbot,<br>West Glamorgan.<br>SA13 2PE